# **ClassPad Tips and Tricks 2013**

#### Menu

• Use MENU/Swap Icons to bring Sequence and Finance into top half of screen.

#### Main

- Settings, Basic Format, Number Format best as Normal 2 to avoid scientific notation until last resort
- Quick ways to solve and diff remember assumptions/defaults
- Shift keys Set (-) as shift key and assign shortcuts in System

#### Other tips

- Use solve to rearrange equations for a variable
- •Substitute using | from the OPTN menu
- •Graph functions using split screen, especially those implicitly defined
- •Use 'ans' for previous result/equation/expression/etc
- •Use  $\circledast$  from  $\overline{A}$  for quick simulations
- •Over-ride radians with degrees when using trig functions
- •Store long expressions in variables
- •Define f(x) and use for function transformation
- •Solve inequalities with setup as Real not Cplx
- •Use [a,b] or [x,y,z] format for quick 2D or 3D vector entry

# User created Library functions - accessible in all applications and in eActivities.

- •bpn( <prob of success>, <min. no. of successes>, <min. prob.>
- cis( <angle>
- •fact( <whole number>
- •pas( <row number>
- •pic( <N objects>, <a have attribute>, <n chosen>, <x have attribute>
- •prim( <whole number>
- •scil <number>
- •tpt( <quadratic expression> (Quadratic in any form)
- fib( <whole number> (Decimal rather than Standard mode)

# eActivities

- Split screen with Main when in a NumSolve to avoid closing strip
- •Normal problems (mean/sd) using P=normCDF(L,U,S,M) in NumSolve
- Checkout 2AB, 2CD, 3AB, 3CD & 3ABS Help eActivities, and also 3AB & 3CD Specialist collections

Download eActivities, programs and help-sheets from www.charliewatson.com/classpad ClassPad Tips and Tricks 2013<br>- The ClassPad Tips and Tricks 2013

## **Statistics**

- •Predictions from trend lines using trace
- •Binomial, normal and other distributions can be viewed graphically
- •Open lists exported from Main, Table, Sequence and Spreadsheet

#### Spreadsheet

- •Two types of selection before dragging - white or black cell border
- • Drag and drop between spreadsheets and Office applications. Copy formulas from Excel by using Ctrl+~ to display cell contents as formulas rather than values.
- •Create time series by dragging data points

### Graph and Table

- •Use auto-scale sensibly by setting x-min and x-max first
- •Jump to any x-value on a graph by using the keyboard
- •Use Sketch, Tangent to draw tangent or Inverse to draw inverse
- •Create tables for any function, eg y=nCr(n,r), y=BinomialPDf(x,N,p), etc

#### **Sequence**

- •Explicit tab useful - eg isPrime(n^2+n+11)
- •Use difference and quotient tools
- •Sequence RUN  $\frac{1}{24}$  useful for quick calculations
- •rSolve converts recursive formulas to explicit form

#### Geometry

- •Draw a triangle to scale and find all sides, angles and area
- •Solve coordinate geometry problems
- •Learn basic constructions from Draw, Construct menu

#### Financial

• Set PV as -ve amount, with +ve value for PMT for loan repayments and -ve value for PMT for savings accrual. (Or vice-versa!)

#### System

- • Customise ClassPad Name and Ending Screens (screens can be any picture saved in ClassPad)
- •Shift Keys - download 'how-to' sheet from website
- •Power Properties and Font Select (Regular fits more text on screen)
- • Reset and Initialise - use to sort out unsolvable ClassPad issues! Initialise means back to factory settings (won't roll-back OS update though)

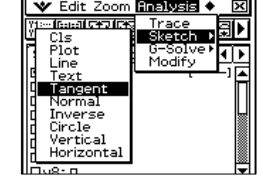

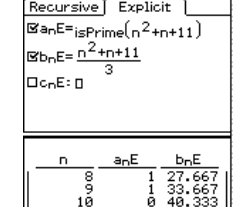

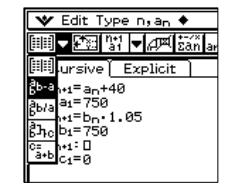

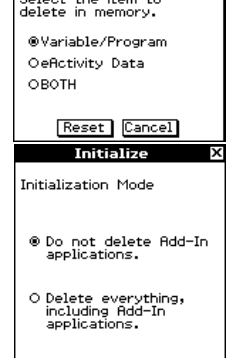

OK Cancel

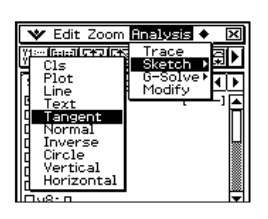

Delete Application

Touch Panel Alignment

Move Icon<br>Swap Icon

Initialize Version

▄▄▓▓▚ Statistics

网 Graph&Tab.

এ≙

Geometry

<u>ny</u>

DiffEqGraph

╦

<u>lllini iss</u>

Spreadsheet نىڭلا

3D Graph

虛

Conics

 $ax=b$ .

⋸

NumSolve

厅

10Vars<br>|-<br>|7Vars

203

done le

"Composite"

"1.728E3"

 $(x-2)^2-25$ 

Probability ⊕1 Die  $02 \text{ Dice} +$ <br> $02 \text{Dice} *$ OContainer

OK Cancel

Variable Manager

V Edit Action Interactive X द्धा∆► ▒उਇ⊗वच≠त्रच

 $2\cdot\left(\frac{1}{2}+\frac{\sqrt{3}\cdot\mathbf{i}}{2}\right)$ 

 $(1, 2, 3, 4, 6, 12)$ 

 $\{1, 6, 15, 20, 15, 6, 1\}$ 

Edit Waw All Search

ends

main

 $2c\sin(\pi/3)$ 

fact(12

pas(6

pic (30, 3, 6, 3)

tpt((x-7)(x+3)

bpn(0.2,1,0.95

 $\left| \begin{array}{cc} \text{bpn}(p, a, k) & \text{solve} & \text{for } n \\ n & P(x \geq a) \end{array} \right|$ 

2871941/3004061 13 11978537/12675373

 $\frac{1001}{2001}$ 

 $sci(12^{\wedge}3$ 

 $\overline{14}$ 

Curre "library" Folder

Number of trials

Number of faces

℡

Export

1965

1975

Recalculate

340

醇 New<br>Open<br>Save

 $\frac{1}{\frac{2}{3}}$ Import

**V File Edit Graph Calc** 

흴  $\overline{c}$ 

G:\Charlie\Casio\00 Seminars\1301 Summer School\Advanced\2013\_Tips\_and\_Tricks.doc